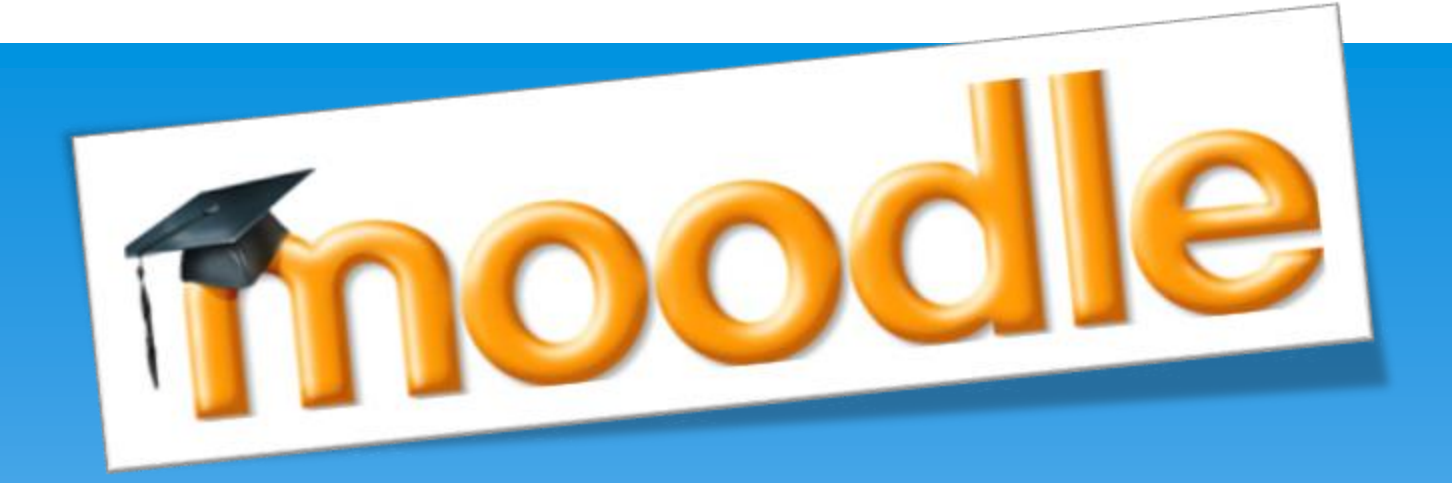

# Introducción 1 a Moodle

Dante Becerra Lagos [softenglish@gmail.com](mailto:softenglish@gmail.com) [www.softenglish.cl](http://www.softenglish.cl/) Mayo 2020

# ¿Qué significa Moodle?

La palabra Moodle es originalmente una sigla de Modular Object-Oriented Dynamic Learning Environment. Es decir, un Ambiente de aprendizaje dinámico modular orientado a objetos.

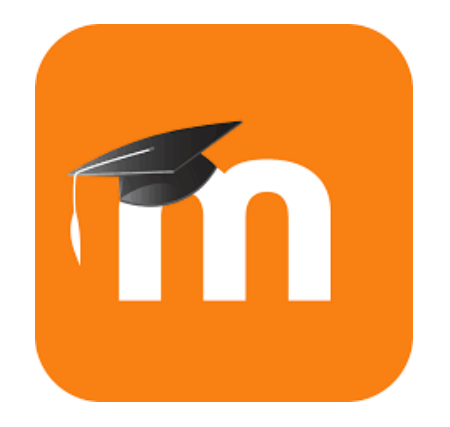

# ¿Qué es Moodle?

 Moodle es un software (Learning Management System LMS) diseñado para ayudar a los educadores a crear cursos en línea de alta calidad y entornos de aprendizaje virtuales. Tales sistemas de aprendizaje en línea son algunas veces llamados VLEs (Virtual Learning Environments) o entornos virtuales de aprendizaje (EVA).

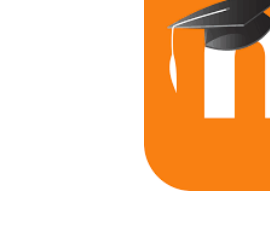

# ¿Por qué usar Moodle?

- a) Ampliamente utilizado, a nivel nacional y global: 129,123,752 usuarios en 231 países.
- b) La mayor comunidad de usuarios de todo el mundo para un software de aprendizaje a distancia. Disponibilidad de documentación y foros.
- c) Basado en una sólida filosofía educativa (Constructivismo Social).
- d) Es gratis.

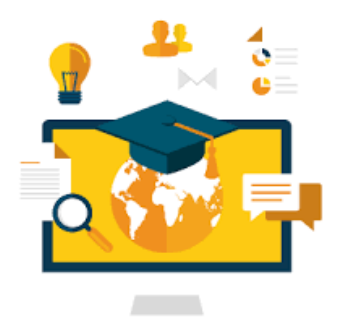

# ¿En que teoría se basa Moodle?

- a) Moodle se basa en el **constructivismo social**.
- b) El constructivismo es un modelo pedagógico que afirma que las personas crean **conocimiento** mientras tratan de comprender y dar sentido y a sus experiencias. Este modelo asume, por tanto, que el conocimiento no es "algo" que existe y se transmite a un alumno, sino que son éstos los que construyen el conocimiento de forma **activa**. Por este motivo, los primeros pasos del aprendizaje tienden a ser caóticos y complejos. No obstante, una vez establecida una base, esta forma de aprendizaje se torna más efectiva y útil. Moodle promueve este modelo de aprendizaje al incorporar como parte central de la **experiencia formativa** la realización de trabajos en grupo, la participación en foros de debate, la discusión en Chats.

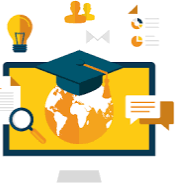

## ¿Qué se necesita para usar Moodle?

Desde un computador es necesario usar un navegador web para acceder a Moodle, el mismo es compatible con Internet Explorer, Google Chrome, Mozilla Firefox, entre otros. Moodle recomienda tener la última versión instalada.

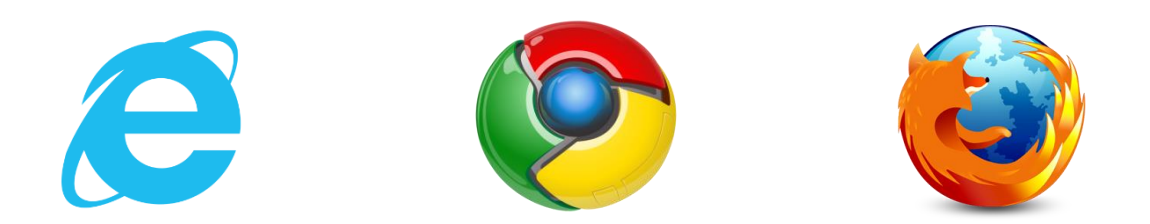

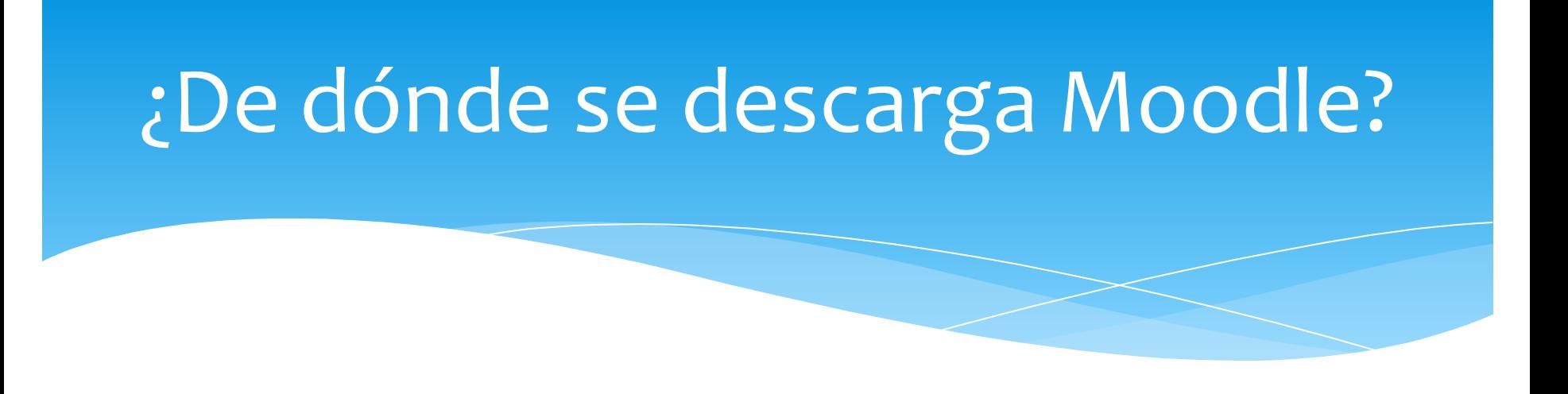

<https://download.moodle.org/releases/latest/>

**Moodle 3.8.2 última versión disponible**

# ¿Qué se necesita para instalar Moodle?

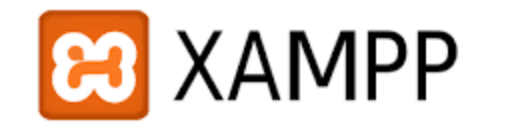

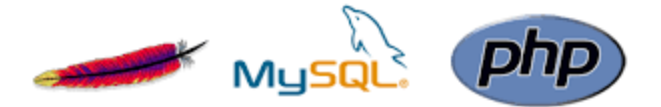

- 1. Moodle se puede instalar en su computador personal (o un servidor web) con un paquete de instalación que incluye todos los demás programas necesarios para ejecutarlo (Apache, MySQL y PHP).
- 2. [https://moodlecloud.com](https://moodlecloud.com/) plan gratuito y otros pagados.
- 3. <http://www.free-webhosts.com/> hosting gratuitos.

# Interfaz de Moodle

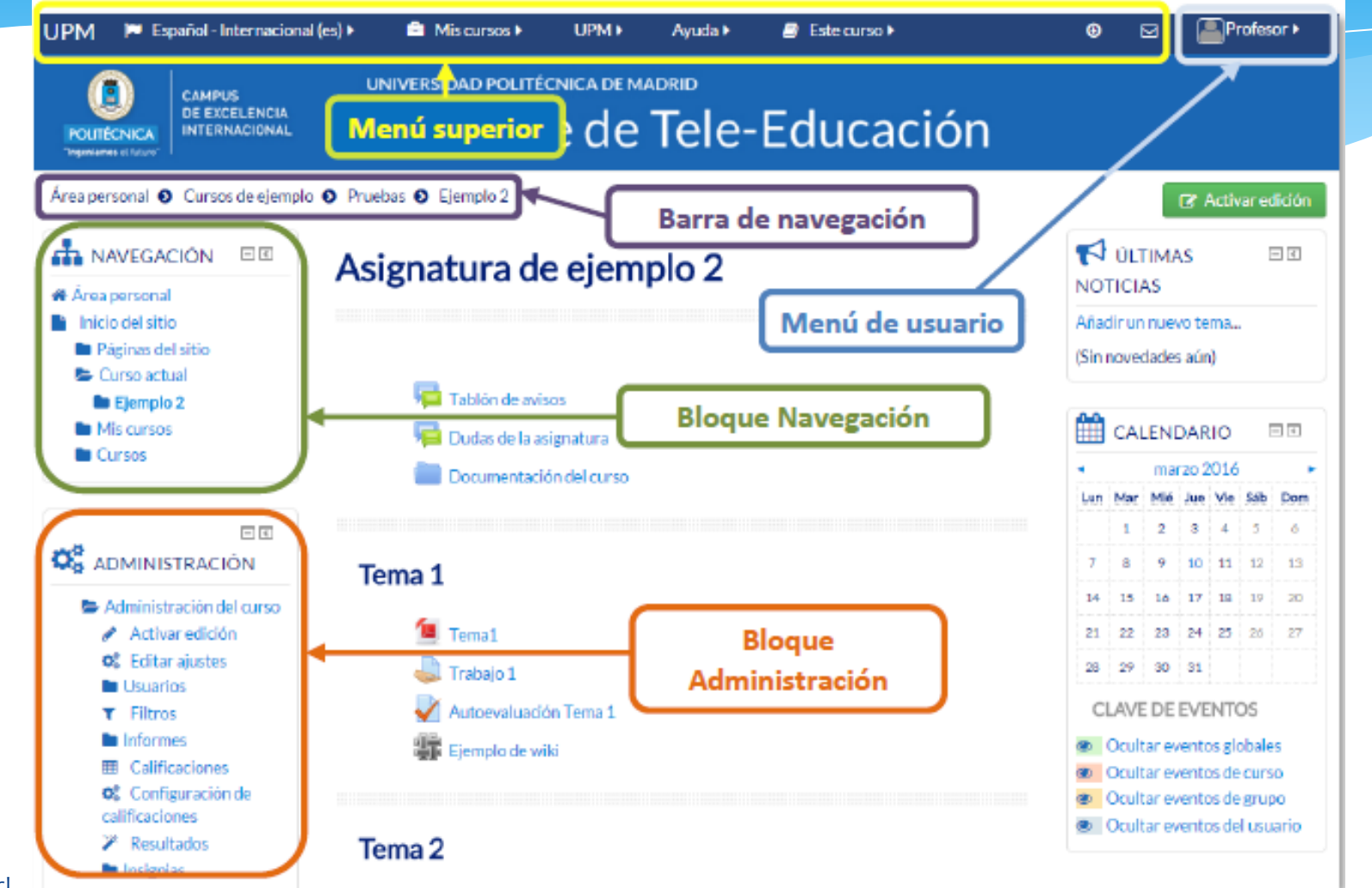

www.softenglish.cl 9

## Curso de Moodle

 Curso de Moodle: un curso de Moodle es una colección de lecciones, tareas, pruebas, documentos, proyectos, libro de calificaciones y discusiones en clase. Un instructor construye un plan de estudios, que se publica en la página principal del curso, y los estudiantes pueden descargar instrucciones, subir tareas completadas y colaborar a través de wikis, chats y foros en línea.

 **Usuario**: un participante específico que puede ingresar a un sitio de Moodle. Cada la cuenta de usuario tiene un rol específico, que, a su vez, tiene un conjunto de permisos.

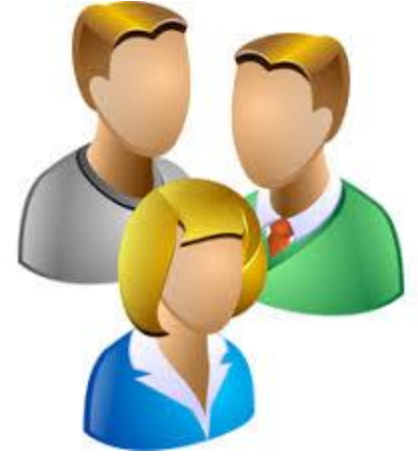

 **Roles:** los roles son cuentas de usuario que identifican a los participantes en el sitio . Cada rol tiene un conjunto de permisos con capacidades para interactuar con Moodle. Cuando Moodle está instalado, crea automáticamente un conjunto de roles predeterminados - **Administrador, Profesor, Profesor no editor, Creador de Curso, Estudiante e Invitado.**

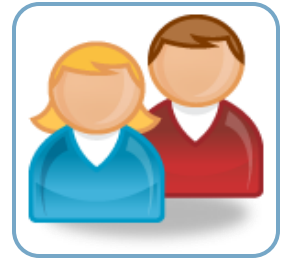

 **Capacidad:** las capacidades son habilidades de un usuario especifico para hacer algo en un página.

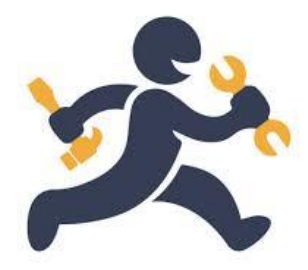

 **Permiso:** los permisos son configuraciones específicas para las capacidades. Estos tienen cuatro opciones: No establecer / Heredar, Permitir y Prohibir.

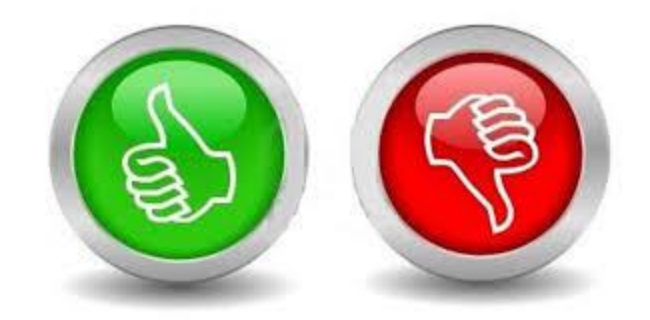

 **Actividades:** puede agregar módulos de actividad de aprendizaje independientes e interactivos a un curso. Son sólidas, y cada una puede configurarse para trabajar con estudiantes individuales, grupos o todos en el curso.

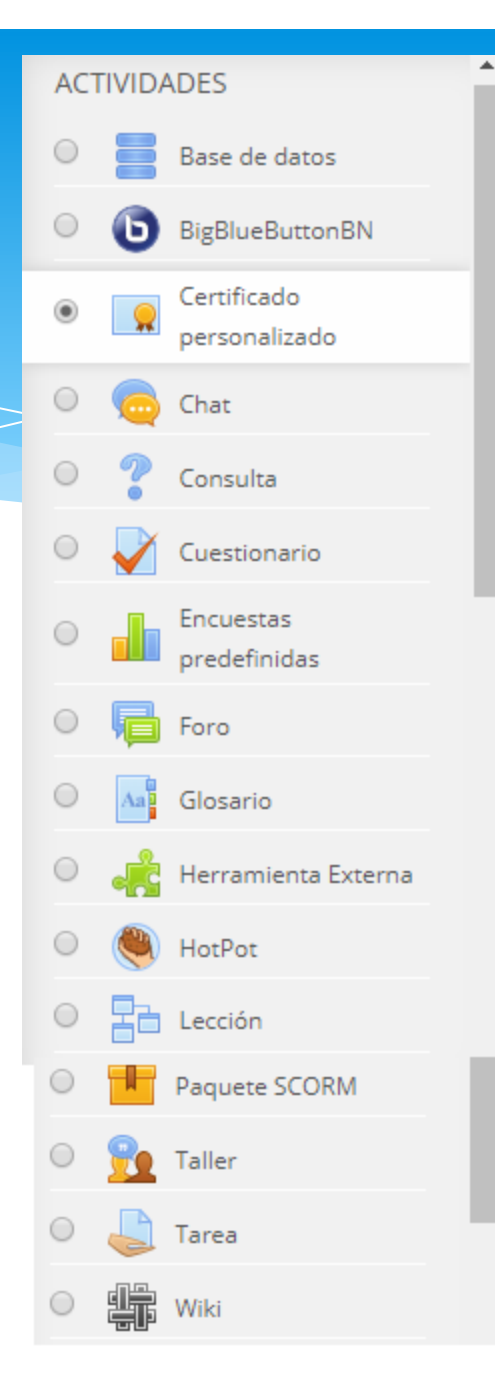

 **Recursos:** los recursos de Moodle son tipos de herramientas que te permiten incluir casi cualquier tipo de archivo, incluidos archivos multimedia y enlaces a recursos en Internet.

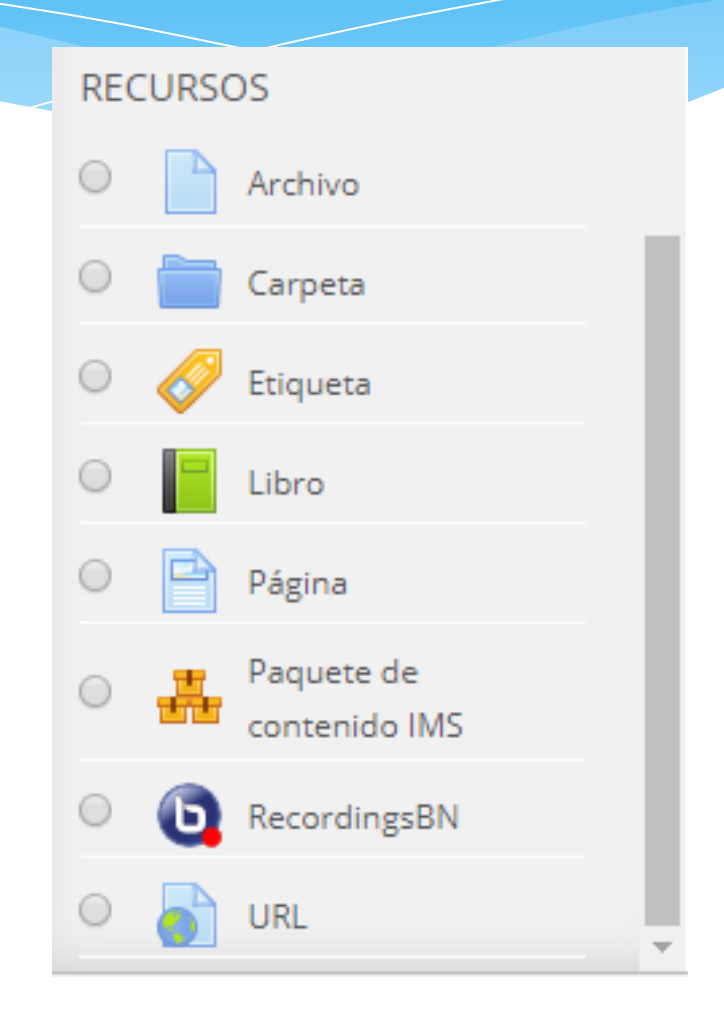

#### **Bloques**: los bloques son herramientas tipo contenedor que proporcionan información o funcionalidad específica. Hay más de 16 tipos de bloques, muchos de los cuales son flexibles para que puedan usarlos para una variedad de funciones.

#### AGREGAR UN BLOQUE

#### Agregar...

#### Agrega...

**Avisos recientes** Buscador de comunidad Búsqueda global Canal RSS remoto Comentarios **Cursos** Entrada aleatoria del glosario **HTML** Marcas Marcas del administrador **Mentees** Mis últimas insignias Planes de aprendizaje Usuario identificado Agrega...

# Administración

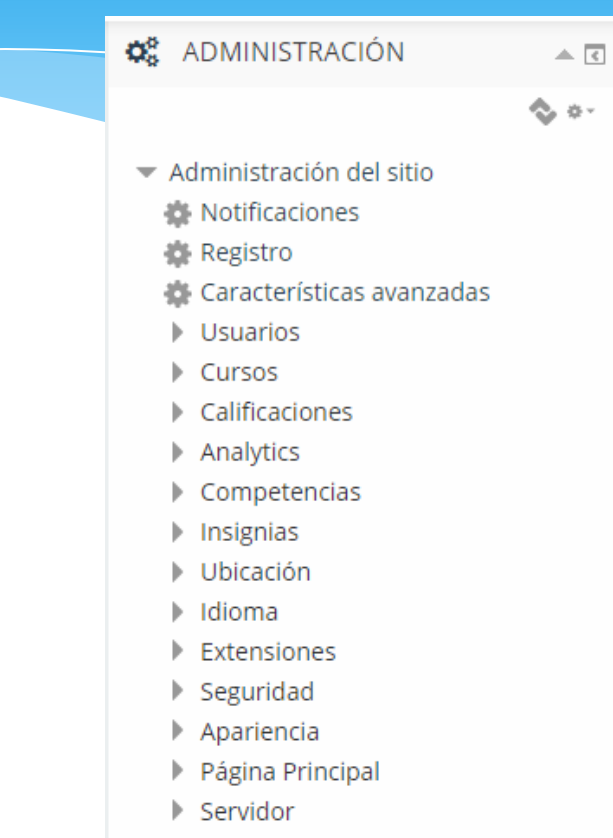

- $\blacktriangleright$  Informes
- App para dispositivos móviles
- $\triangleright$  Desarrollo
- Motor de Ayuda para actualizar

## Administración: Notificaciones

#### ¡Hay una nueva versión de Moodle disponible!

Moodle 3.4.2+ (Build: 20180329) Versión 2017111302.03 Versión estable Descargar Más info...

Se recomienda encarecidamente que actualice su sitio a la última versión para obtener todas las correcciones de bugs y de seguridad recientes.

#### ¡Hay nuevas versiones disponibles para algunas de sus extensiones!

Vea la página Vista general de extensiones para más detalles

Compruebe actualizaciones disponibles

Última comprobación realizada el 1 de abril de 2018, 20:32

# Administración:Registro

#### Información de registro

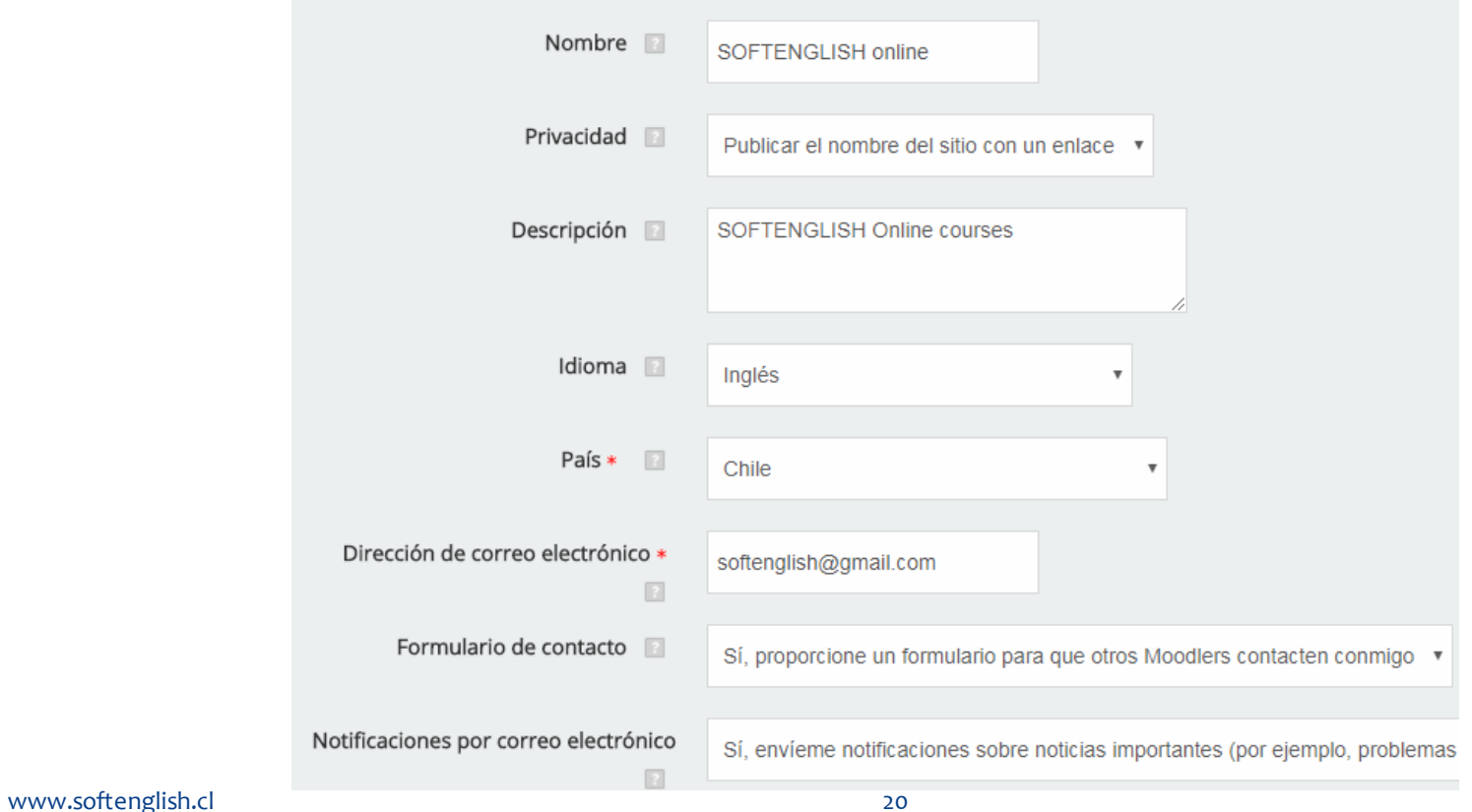

## Administración:Caracteristicas Avanzadas

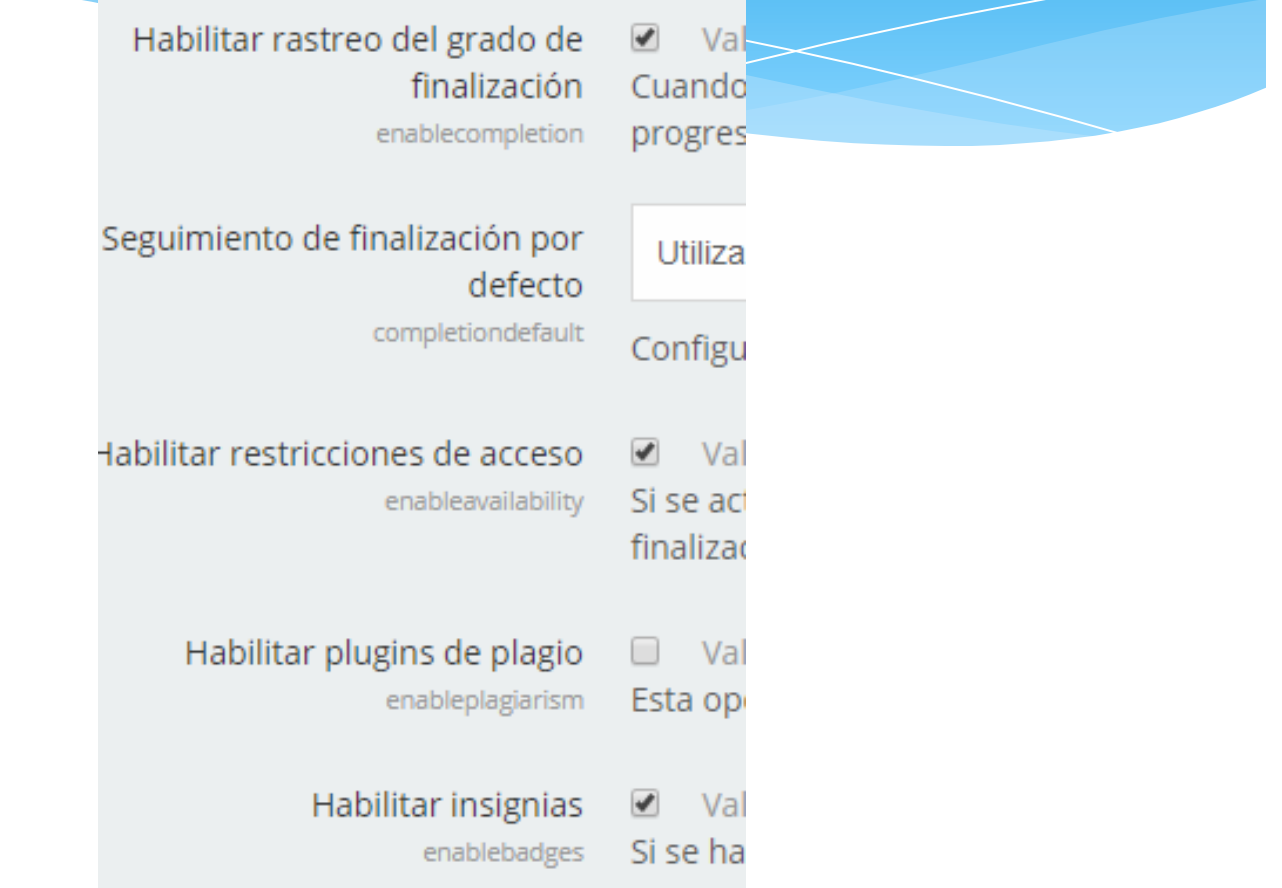

#### Administración: Usuarios: Cuentas

#### **Usuarios**

- Cuentas<sup>®</sup>
	- Examinar lista de usuarios
	- Acciones de usuario masivas
	- Agregar un usuario
	- 養 Preferencias predeterminadas del usuario
	- Campos de perfil del usuario
	- 養 Cohortes
	- Subir usuarios
	- Subir imágenes de los usuarios

### Administración: Usuarios: Permisos

#### **Usuarios** ▼

Cuentas

#### Permisos

- Políticas del usuario
- Administradores del sitio
- Definir roles
- Asignar roles globales
- Compruebe los permisos del sistema
- Asignaciones de rol no permitidas
- Asignar roles de usuario a cohorte
- Informe de permisos

## Administración: Cursos

#### Cursos

- Administrar cursos y categorías
- Añadir una categoría
- **Restaurar curso**
- 養 Ajustes por defecto del curso
- ◎ Solicitud de curso
- Copias de seguridad ь.
- Subir cursos

## Administración: Calificaciones

- Calificaciones
	- Ajustes generales
	- ※ Ajustes de categoría de calificación
	- Ajustes de ítems de calificación
	- 養 Escalas
	- **卷 Resultados**
	- Letras
	- Ajustes de informe

## Administración: Analítica

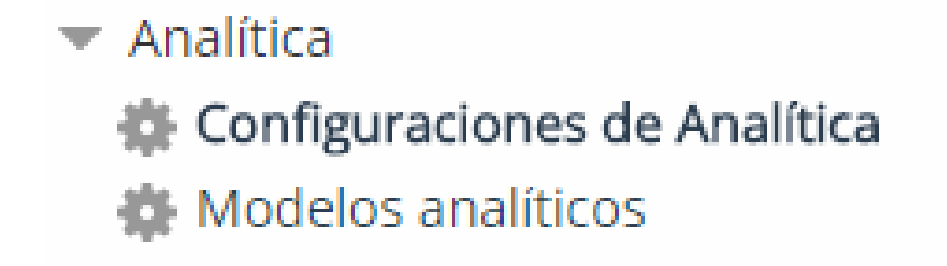

## Administración: Competencias

#### Competencias

- Configuración de las competencias
- **W** Migrar marcos
- **Importar marco de** competencias
- **整** Exportar marco de competencias
- Marcos de competencias
- ◎ Plantillas de planes de aprendizaje

## Administración: Insignias

#### Insignias

- Configuración de las insignias
- Gestionar insignias
- 楼 Añadir una nueva insignia

## Administración: Ubicación

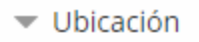

 $\sim 10$  $\epsilon$ 

臺 Ajustes de ubicación

#### Ajustes de ubicación

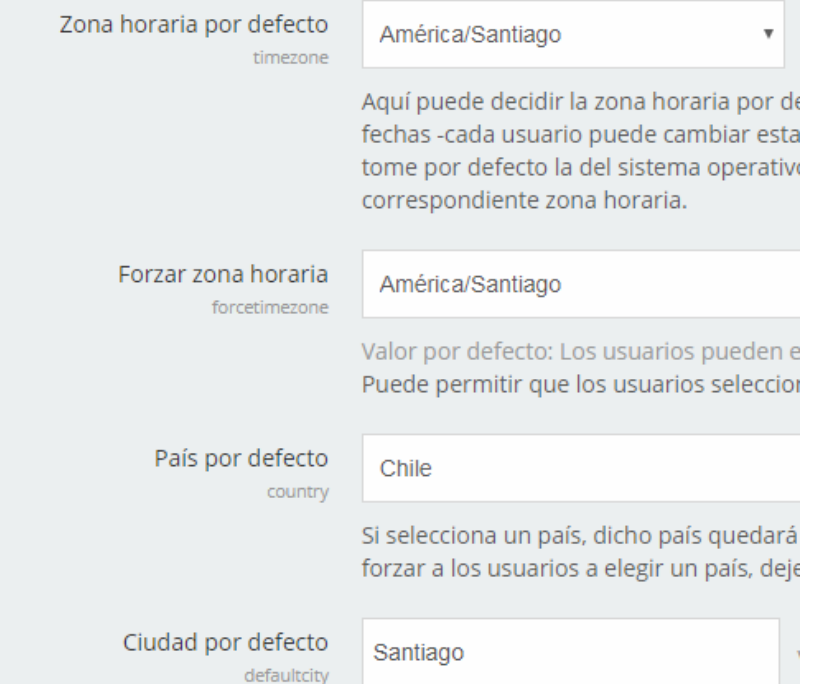

## Administración: Idioma

#### Idioma

- ※ Ajustes de idioma
- Paquetes de idioma
- Personalización del idioma

## Administración: Seguridad

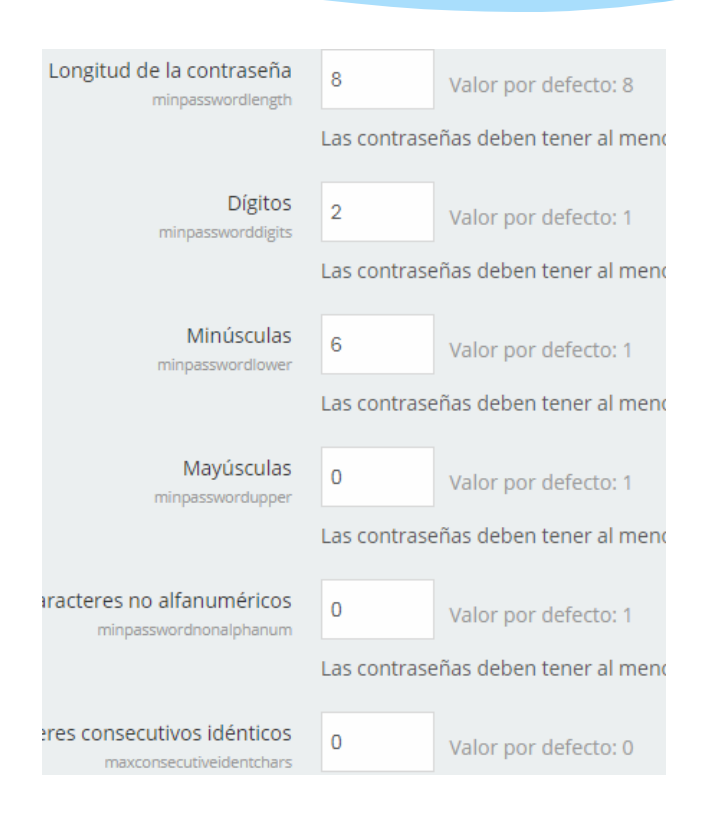

- $\blacktriangledown$  Seguridad **Bloqueador de IP** 
	- Políticas del sitio
	- Seguridad HTTP
	- Notificaciones

### Administración: Extensiones

#### Extensiones

- Instalar módulos externos
- Vista general de extensiones
- Bloques Þ.
- **Buscar** ь.
- $\triangleright$  Caché
- Comportamientos de las preguntas
- 
- Convertidores de documentos
- Editores de texto
- **Extensiones locales** Ъ.
- $\blacktriangleright$  Filtros
- Formatos de curso
- $\blacktriangleright$  Formatos de datos
- Herramientas de administración
- $\blacktriangleright$  Identificación
- Informes
- Licencias
- Logging
- Matriculaciones
- $\blacktriangleright$  Módulos de actividad
- Plugins de antivirus
- Repositorios
- Reproductores multimedia Restricciones disponibles

www.softenglish.cl

#### Administración: Apariencia

Apariencia

Temas

臺 Logotipos

Calendario

**卷 Blog** 

Navegación

Ajustes HTML

Moodle Docs

Página de Área personal por defecto

Página de perfil por defecto

Cursos

AJAX y Javascript

Gestionar marcas

**HTML** adicional

養 Tours para usuario

## Administración: Pagina Principal

▼ Página Principal

Ajustes de la página principal

#### Ajustes de la página principal

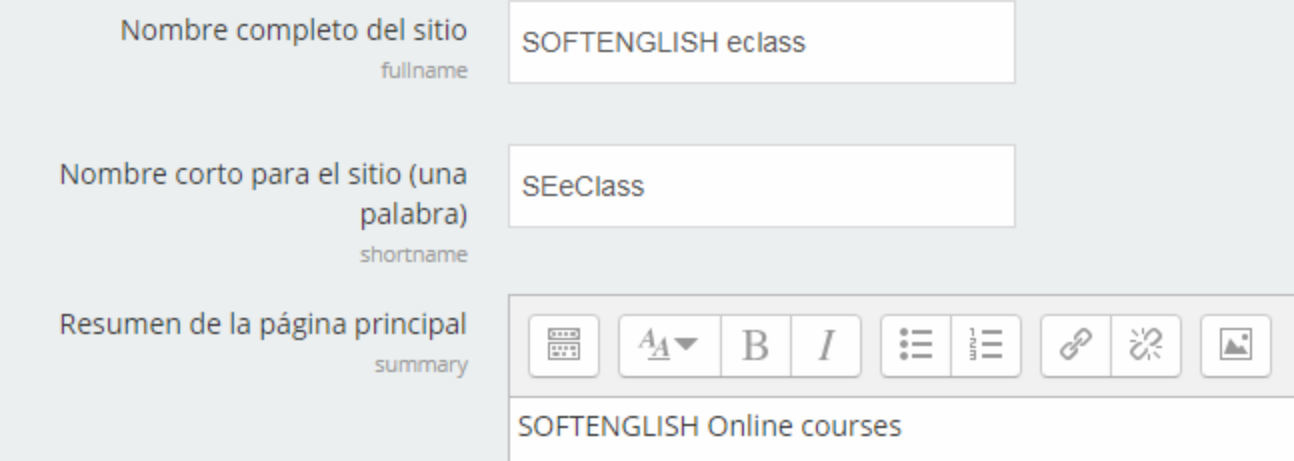

### Administración: Servidor

#### $\blacktriangleright$  Servidor

- Rutas del sistema
- Contacto de soporte
- Gestión de la sesión
- **S**HTTP
- Modo de mantenimiento
- 臺 Limpieza
- Entorno
- Información PHP
- Rendimiento
- Correo electrónico
- Notificaciones de actualización
- Tareas programadas
- Servicios OAuth 2
- Tipos de fichero

### Administración: Informes

#### Informes  $\overline{\phantom{a}}$

- Comentarios
- Copias de seguridad
- Cambios de configuración
- Listado de eventos
- **C** Intuiciones (predicciones)
- **卷 Registros**
- Registros activos
- Vista general del rendimiento
- Casos de pregunta
- **C** Información general sobre seguridad
- Reglas para monitorización de eventos
- Limpiador de spam

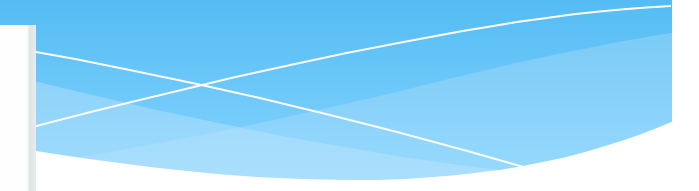

## Administración:App para dispositivos moviles

#### App para dispositivos móviles

- **Mobile settings**
- **Mobile authentication**
- Mobile appearance
- **Mobile features**

- ¿Qué significa Moodle?
- a) Sistema de administración de aprendizajes.
- b) Ambiente de aprendizaje dinámico modular orientado a objetos.
- c) Ambiente virtual de aprendizaje.

¿En ocasiones se refieren a Moodle como?

- a) Un sistema de código abierto.
- b) Un CMS.
- c) Un LMS o VLE.

- ¿Que tipo de aplicación es Moodle?
- a) De escritorio.
- b) Web.
- c) De Base de Datos.

- ¿Cuáles son 3 componentes para instalar Moodle?
- a) Java, Sybase y HTML.
- b) Apache, MySQL y PHP.
- c) Windows, Oracle y Python.

- ¿En que teoría se basa Moodle?
- a) Conductismo.
- b) Teoría de la Gestalt.
- c) Constructivismo social.

- ¿Cuál es el sitio oficial de Moodle?
- a) moodlecloud.com
- b) moodle.net
- c) moodle.org

- En la interfaz de Moodle existen 2 menus:
- a) Menu de Navegación y Menu de Usuario
- b) Menu de Administracion y Menu de Navegacion.
- c) Menu de Usuario y Menu Superior

- En la interfaz de Moodle existen 2 bloques principales:
- a) Bloque de Navegación y Bloque de Usuario
- b) Bloque de Administración y Bloque de Navegación.
- Bloque de Usuario y Bloque Superior.

 ¿Cuantas columnas hay en la interfaz de Moodle Web? a) 2 b) 3 c) 4

- Los principales roles de Moodle son:
- a) Administrador, Profesor, Profesor no editor, Creador de Curso, Estudiante e Invitado.
- b) Administrador, Profesor, Creador de Curso, Estudiante e Invitado.
- c) Administrador, Super Admisnistrador, Profesor no editor, Creador de Curso, Estudiante y Graduado.